Valable pour AbulÉdu PRO et PLM - à vérifier/actualiser pour 8.08

Les screenshots et les liens sont à mettre à jour Certaines différences peuvent apparaître selon que vous utilisez la version PRO ou la version PLM. Mais dans l'ensemble, l'utilisation du webadmin se fait de la même manière.

Pour faire le ménage dans votre /home (en fin d'année par exemple) vous pouvez utiliser une commande spéciale **suhome** qui vous donne les droits "root", les droits du superutilisateur, mais limités à l'espace /home.

Vous ne pouvez donc pas faire de "grosses" bêtises (seuls les fichiers des utilisateurs sont accessibles), mais c'est quand même une commande à utiliser le moins possible car elle est potentiellement dangereuse (**tous** les fichiers des utilisateurs sont accessibles).

1. en tant qu'abuladmin, vous ouvrez un xterm, notez la valeur de votre variable DISPLAY

*abuladmin@servecole:~\$* echo \$DISPLAY

2. puis lancez la commande suhome

abuladmin@servecole:~\$ suhome

3. exportez votre DISPLAY pour que les applications graphiques puissent se lancer

*abuladmin@servecole:~\$* export DISPLAY=<valeur que vous aviez en 1.>

4. lancez la commande xfe (X File Explorer), c'est un petit gestionnaire graphique de fichiers

root@servecole:/# xfe

Et c'est bon, vous avez maintenant un petit logiciel pour "visiter" le /home et y faire ce que vous voulez. ATTENTION, vous êtes administrateur total, vous assumez donc vos actes !

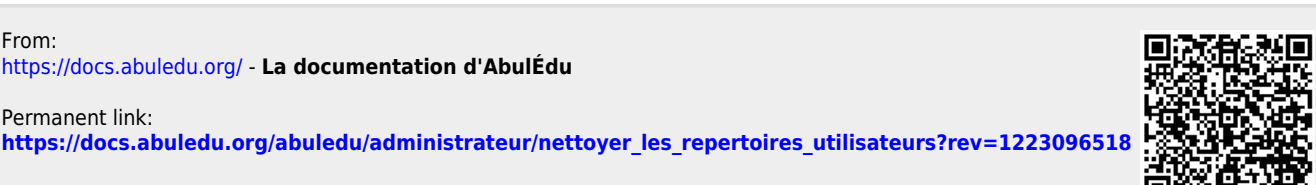

Last update: **2008/10/04 07:01**